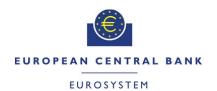

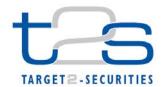

| General Information (Origin of Request)  ☐ User Requirements (URD)  ☐ Other User Functional or Technical Documentation (SYS) |                    |                                                 |                                 |  |
|----------------------------------------------------------------------------------------------------|--------------------|-------------------------------------------------|---------------------------------|--|
| Request raised by: 4CB                                                                                                    | Institute: 4CB     |                                                 | <b>Date raised</b> : 12/03/2015 |  |
| Request title: Non-editorial Chang                                                                                           | je Request for UHE | 3                                               | Request ref. no: T2S 0507 SYS   |  |
| Request type: Common Urgency: Normal                                                                                         |                    |                                                 |                                 |  |
| 1. Legal/business importance parameter: Low                                                                                  |                    | 2. Market implementation efforts parameter: Low |                                 |  |
| 3. Operational/Technical risk parameter: Low                                                                                 |                    | 4. Financial impact parameter: No cost impact   |                                 |  |
| Requestor Category: 4CB                                                                                                    |                    | Status: Authorised at Steering Level            |                                 |  |

# Description of requested change:

Non-editorial changes regarding UHB 2.0 stemming from tickets correction and answers to "Open Functional issues".

\_\_\_\_\_

# Reason for change and expected benefits/business motivation:

| 1 | [507_001] EUROSYSTEM UPDATE: pages 80-81 (Section 2.2.1.3 Securities Postings - Search/List Screen), pages 306-307 (Section 2.3.1.12 T2S DCA Postings - Search/List Screen); Modification of field description texts to include condition when fields may already be filled                                                                                                    |
|---|----------------------------------------------------------------------------------------------------|
| 2 | [507_002] EUROSYSTEM UPDATE: page 220 (Section 2.2.2.19 Settlement Instruction - New Screen); Define the field 'Securities Movement Type Code' as a mandatory field                                                                                                    |
| 3 | [507_003] EUROSYSTEM UPDATE: page 226 (Section 2.2.2.19 Settlement Instruction - New Screen); pages 2508-2512 and 2522-2523 (Section 6.4.2.175 Settlement Instruction - New Screen (References for Error Messages)); Removal of the field 'Counterpart Dedicated Cash Account' in the Settlement Instruction - New Screen in order to avoid the customer to populate duplicate information                |
| 4 | [507_004] EUROSYSTEM UPDATE: page 226 (Section 2.2.2.19 Settlement Instruction - New Screen) and page 386 (Section 2.3.3.7 Intra-Balance Movement - New Screen); Align the format of the field 'Settlement Amount' with the format of its counterpart field in the UDFS schemas                                                                                                    |
| 5 | [507_005] EUROSYSTEM UPDATE: page 572 (Section 2.4.2.1 Broadcast - Search/List Screen); page 1258 (Section 3.3.1.2 View a Broadcast); Clarification on expiry date for Broadcasts                                                                                                    |
| 6 | [507_006] EUROSYSTEM UPDATE: page 578 (Section 2.4.2.2 Broadcast - Details Screen), pages 579-580 (Section 2.4.2.3 Broadcast - New Screen); page 1257 (Section 3.3.1.1 Create a New Broadcast); Correction of a typo in the Broadcast - Details and New Screen and align UHB to the Screen IDFS in Broadcast - New Screen and Create a New Broadcast                                                      |
| 7 | [507_007] EUROSYSTEM UPDATE: pages 668, 672 (Section 2.5.1.6 Party - New/Edit Screen), pages 718, 720 (Section 2.5.2.7 Security - New/Edit Screen), pages 788, 790 (Section 2.5.3.5 Securities Account - New/Edit Screen), page 2365 (Section 6.4.2.133 Party - New/Edit Screen (References for Error Messages)), page 2453 (Section 6.4.2.156 Securities Account - New/Edit Screen (References for Error |

#### Proposed wording for the Change request:

1 [507\_001] EUROSYSTEM UPDATE: pages 80-81 (Section 2.2.1.3 Securities Postings - Search/List Screen), pages 306-307 (Section 2.3.1.12 T2S DCA Postings - Search/List Screen); Modification of field description texts to include condition when fields may already be filled.

Modification of field description text to include condition when the fields Parent BIC, Party BIC, Securities Account Number, ISIN, Restriction Type and Date within the securities posting search/list screen may already be filled. Modification of field description text to include condition when the fields Party BIC, NCB Parent BIC, T2S Dedicated Cash Account Number, Restriction Type, Currency, and Date within the T2S DCA Posting search/list screen may already be filled.

# UHB-Chapter 2.2.1.3 Securities Postings - Search/List Screen, pages 80-81

Parent BIC\* Select the BIC of the CSD from the drop-down menu.

Required format is: max. 11 characters (SWIFT-x)

If you have accessed this screen via the securities positions -details

Request: T2S 0507 SYS

screen, this field is already filled in.

Party BIC\* Select the BIC of the party from the drop-down menu.

Required format is: max. 11 characters (SWIFT-x)

If you have accessed this screen via the securities positions -details

screen, this field is already filled in.

Securities Account

Number

Select the number of the securities account from the drop-down menu.

Required format is: max. 35 characters (SWIFT-x) No default value but filled if only one account possible.

If you have accessed this screen via the securities positions -details

screen, this field is already filled in.
Reference for error message: [2467]

I QMPC030

ISIN Enter the ISIN of the security.

Required format is: 12 characters (SWIFT-x)

Must be a valid existing ISIN.

If you have accessed this screen via the securities positions -details

screen, this field is already filled in.

Restriction Type Select the restriction type from the drop-down menu.

Required format is: max. 4 characters (SWIFT-x) Value 'All' defined as postings of all securities positions.

If you have accessed this screen via the securities positions -details

screen, this field is already filled in.

Date Enter the date of the securities postings or use the calendar icon.

Required format is: YYYY-MM-DD

The default value is the current business day.

This date must be a valid business date earlier than or equal to the

current business date.

If you have accessed this screen via the securities positions -details

screen, this field is already filled in.

# UHB-Chapter 2.3.1.12 T2S DCA Postings - Search/List Screen, pages 306-307

Party BIC\* Select the BIC of the party owning the cash account impacted by the

postings you want to retrieve from the drop-down menu or search via

the magnifier icon.

If you have accessed this screen via the T2S DCA balance - details

screen, this field is already filled in.
References for error messages [2588]:

I QMPC032 I QMPC072 NCB Parent BIC\*

Select the BIC of the CB where the above party holds the cash

account impacted by the postings you want to retrieve from the drop-

Request: T2S 0507 SYS

down menu.

If you have accessed this screen via the T2S DCA balance - details

screen, this field is already filled in.
Reference for error message [2588]:

I QMPC072

T2S Dedicated Cash Account Number Select the number of the T2S dedicated cash account from the drop-

down menu. The default value is 'All'.

If there is only one possible cash account, this field is read-only. If you have accessed this screen via the T2S DCA balance - details

screen, this field is already filled in.
Reference for error message [2588]:

I QMPC072

Restriction Type Select the restriction type of the cash posting.

If you select the value 'All', the postings of all restriction types are

displayed in the list.

If you have accessed this screen via the T2S DCA balance - details

screen, this field is already filled in. Reference for error message [2588]:

I QMPC091

Currency

Select the currency of the T2S dedicated cash account from the drop-

down menu. The default value is 'All'.

If you have accessed this screen via the T2S DCA balance - details

screen, this field is already filled in.
References for error messages [2588]:

I QMPC054I QMPC072

Date\*

Enter the date of the cash postings or use the calendar icon.

The default value is the current business day.

Required format is: YYYY-MM-DD

The 'Date' must be a valid business date earlier than or equal to the

current business date.

If you have accessed this screen via the T2S DCA balance - details

screen, this field is already filled in. References for error messages [2588]:

I QMPC016I QMPC073

# 2 [507\_002] EUROSYSTEM UPDATE: page 220 (Section 2.2.2.19 Settlement Instruction - New

Screen); Define the field 'Securities Movement Type Code' as a mandatory field

The Securities Movement Type Code field for the creation of a New Settlement Instruction via U2A needs to be considered as a mandatory field.

UHB-Chapter 2.2.2.19 Settlement Instruction - New Screen, page 220

Securities Movement Type Code\*

Select if the movement on the securities account results from a deliver or a receiver instruction from one of the pos-

sible values:

I DELI

■ RECE

The screenshot needs to be updated.

3 [507\_003] EUROSYSTEM UPDATE: page 226 (Section 2.2.2.19 Settlement Instruction - New Screen); pages 2508-2512 and 2522-2523 (Section 6.4.2.175 Settlement Instruction - New Screen

(References for Error Messages)); Removal of the field 'Counterpart Dedicated Cash Account' in the Settlement Instruction - New Screen in order to avoid the customer to populate duplicate information.

The field Counterpart Dedicated Cash Account included in the General Information frame of the Settlement Instruction New screen will be removed in order to avoid the risk of inconsistent information with the data relative to Cash Parties.

Request: T2S 0507 SYS

# UHB-Chapter 2.2.2.19 Settlement Instruction - New Screen, page 226

Counterpart Dedicated Cash Account

Enter the cash account number of the counterpart. References for error messages [ 2507]:

**-** MVCV256

**I**-MVCA503

**I** MVCA506

**I** MVCA105

**-⊩** MVCA507

**I** MVCA510

**I** MVCA511

**I** MVCA515

**I** MVCA516

**I** MVCV257

**I** MVCA501

**I** MVCA502

**-I** MVCA505

**I** MVCA514

The screenshot needs to be updated.

UHB-Chapter 6.4.2.175 Settlement Instruction - New Screen (References for Error Messages), pages 2508-2512

| onapter o. T.Z. 170 O | Stacment modulom 14CM | Corcon (I tereferiose for | Error Micobageoj, pageo 2000 2 |
|-----------------------|-----------------------|---------------------------|--------------------------------|
| MVCA105               | ■ Payment Type        | The Currency of the       | The Currency of a              |
|                       | Code field            | Settlement Instruc-       | Settlement Instruction         |
|                       | ■ Counterpart Dedi-   | tion is not the same      | against payment must           |
|                       | cated Cash Ac-        | as the Currency of        | be the same as the             |
|                       | count Number field    | the debited or credi-     | Currency of the debi-          |
|                       | Externally            | ted T2S Dedicated         | ted or credited T2S            |
|                       | Matched field         | Cash Account.             | Dedicated Cash Ac-             |
|                       | Currency field        |                           | count (both if it is an        |
|                       | ■ T2S Dedicated       |                           | already matched Sett-          |
|                       | Cash Account field    |                           | lement Instruction).           |
|                       | Submit button         |                           |                                |
| MVCA501               | ■ T2S Dedicated       | The Credited T2S          | The Credited T2S De-           |
|                       | Cash Account          | Dedicated Cash            | dicated Cash Account           |
|                       | Number field          | Account does not          | specified in an un-            |
|                       | I Counterpart Dedi-   | exist in T2S.             | matched Settlement             |
|                       | cated Cash Ac         |                           | Instruction crediting          |
|                       | count Number field    |                           | cash must exist in T2S.        |
|                       | ■ Externally          |                           |                                |
|                       | Matched field         |                           |                                |
|                       | Submit button         |                           |                                |
| MVCA502               | T2S Dedicated         | The Debited T2S           | The Debited T2S De-            |
|                       | Cash Account          | Dedicated Cash            | dicated Cash Account           |
|                       | Number field          | Account does not          | specified in an un-            |
|                       | ■ Counterpart Dedi-   | exist in T2S.             | matched Settlement             |
|                       | cated Cash Ac-        |                           | Instruction debiting           |
|                       | count Number field    |                           | cash must exist in T2S.        |
|                       | Externally            |                           |                                |
|                       | Matched field         |                           |                                |
|                       | Submit button         |                           |                                |
|                       |                       |                           |                                |

| MVCA503 | I Payment Type Code field I T2S Dedicated Cash Account Number field I Counterpart Dedicated Cash Account Number field I Externally Matched field I Submit button                                  | The Credited T2S<br>Dedicated Cash<br>Account does not<br>exist in T2S.                                       | The Credited T2S Dedicated Cash Account and Debited T2S Dedicated Cash Account specified in an already matched Settlement Instruction against payment must exist in T2S.                                                                                                    |
|---------|----------------------------------------------------------------------------------------------------|----------------------------------------------------------------------------------------------------|----------------------------------------------------------------------------------------------------|
| MVCA505 | I Payment Type Code field I T2S Dedicated Cash Account Number field I Counterpart Dedicated Cash Account Number field I Intended Settlement Date field I Externally Matched field I Submit button | The Credited T2S Dedicated Cash Account is not open on the Settlement Date.                                   | The Credited T2S Dedicated Cash Account in an unmatched Settlement Instruction crediting cash must be open on the Intended Settlement Date and additionally on the current Business Day if the Intended Settlement Date is in the past.                                               |
| MVCA506 | I T2S Dedicated Cash Account Number field I Counterpart Dedicated Cash Account Number field I Intended Settlement Date field I Externally Matched field I Submit                                  | The Debited T2S Dedicated Cash Account is not open on the Settlement Date.                                    | The Debited T2S Dedicated Cash Account in an unmatched Settlement Instruction debiting cash must be open on the Intended Settlement Date and additionally on the current Business Day if the Intended Settlement Date is in the past.                                                 |
| MVCA507 | I Payment Type Code field I T2S Dedicated Cash Account Number field I Counterpart Dedicated Cash Account Number field I Intended Settlement Date field I Externally Matched field I Submit        | The Credited T2S Dedicated Cash Account is not open on the Settlement Date.                                   | The Credited T2S Dedicated Cash Account and Debited T2S Dedicated Cash Account in an already matched Settlement Instruction against payment must be open on the Intended Settlement Date and additionally on the current Business Day if the Intended Settlement Date is in the past. |
| MVCA509 | I Securities Account<br>Number field<br>I Dedicated Cash<br>Account Number field<br>I Intended Settle-<br>ment Date field<br>I Externally<br>Matched field<br>I Submit button                     | The Credited T2S Dedicated Cash Account is not associated with the Securities Account on the Settlement Date. | The Credited T2S Dedicated Cash Account specified in an unmatched Settlement Instruction crediting cash must be associated in T2S with the Securities Account stated in the instruction on the Intended                                                                               |

|         |                                                                                                    |                                                                                                    | Settlement Date and additionally on the current Business Day if the Intended Settlement Date is in the                                                                                                    |
|---------|----------------------------------------------------------------------------------------------------|----------------------------------------------------------------------------------------------------|----------------------------------------------------------------------------------------------------|
| MVCA510 | I Securities Account Number field I T2S Dedicated Cash Account Number field I Counterpart Dedicated Cash Account Number field I Intended Settlement Date field I Externally Matched field I Submit button                           | The Debited T2S Dedicated Cash Account is not associated to the Securities Account stated in the In- struction on the Settlement Date. | past. The Debited T2S Dedicated Cash Account specified in an unmatched Settlement Instruction debiting cash must be associated in T2S with the corresponding Securities Account stated in the instruction on the Intended Settlement Date and additionally on the current Business Day if the Intended Settlement Date is in the past.                                    |
| MVCA511 | I Securities Account Number field I Payment Type Code field I T2S Dedicated Cash Account Number field I Counterpart Dedicated Cash Account Number field I Intended Settlement Date field I Externally Matched field I Submit button | The Credited T2S Dedicated Cash Account is not associated with the Securities Account on the Settlement Date.                          | The Credited T2S Dedicated Cash Account and Debited T2S Dedicated Cash Account specified in an already matched Settlement Instruction against payment must be associated with the corresponding Securities Account stated in the instruction on the Intended Settlement Date and additionally on the current Business Day if the Intended Settlement Date is in the past. |
| MVCA514 | I T2S Dedicated Cash Account Number field I Counterpart Dedicated Cash Account Number field I Settlement Amount field I Externally Matched field I Submit button                                                                    | There is no default<br>Credited T2S Dedi-<br>cated Cash Ac-<br>count related to the<br>Currency on the<br>Settlement Date.             | If the Credited T2S Dedicated Cash Account is not specified in an unmatched Settlement Instruction crediting cash, there has to be in T2S a default Cash Account for the Currency of the cash leg of the Instruction.                                                                                                    |
| MVCA515 | I Dedicated Cash Account Number field I Counterpart Dedicated Cash Account Number field I Settlement Amount field I Externally Matched field I Submit button                                                                        | There is no default<br>Debited T2S Dedi-<br>cated Cash Ac-<br>count related to the<br>Currency on the<br>Settlement Date.              | If the Debited T2S Dedicated Cash Account is not specified in an unmatched Sett- lement Instruction debiting cash, there has to be a default Cash Account for the Currency of the cash leg specified in the In-                                                                                                    |

struction.

MVCA516

I Dedicated Cash Account Number field

I Counterpart Dedicated Cash Account Number field
I Settlement

Amount field

I Externally

Matched field

I Submit button

There is no default Credited T2S Dedicated Cash Account related to the Currency on the Settlement Date. If the Credited T2S
Dedicated Cash Account and/or Debited
T2S Dedicated Cash
Account is/are not
specified in an already
matched Settlement
Instruction against
payment, there has to
be in T2S a default
Cash Account associated with the Currency of
the cash leg of the
Settlement Instruction.

Request: T2S 0507 SYS

UHB-Chapter 6.4.2.175 Settlement Instruction - New Screen (References for Error Messages), pages 2522-2523

MVCV256

MVCV257

Debit Credit Indicator field
 T2S Dedicated
 Cash Account Number

field

-L Count

→ Counterpart Dedicated Cash Account Number field

■ Submit button

■ Debit Credit Indicator field

I T2S Dedicated Cash Account Number field

I Counterpart Dedicated Cash Account Number field
I Submit button The Dedicated
Cash Account is not consistent with the Debtor Cash Account.

The Dedicated Cash Account is not consistent with the Creditor Cash Account The Dedicated cash account and Debtor cash account must be the same if both are present in a Settlement Instruction debi-

The Dedicated Cash Account and Creditor cash account must be the same if both are present in a Settle-

ment Instruction crediting cash.

ting cash.

4 [507\_004] EUROSYSTEM UPDATE: page 226 (Section 2.2.2.19 Settlement Instruction - New Screen) and page 386 (Section 2.3.3.7 Intra-Balance Movement - New Screen); Align the format of the field 'Settlement Amount' with the format of its counterpart field in the UDFS schemas

The MX-minus format for the Amount field in the Intra Balance Movement-New screen and in the Settlement Instruction-New screen must be correctly specified in order to be aligned with the relevant A2A messages.

UHB-Chapter 2.2.2.19 Settlement Instruction - New Screen, page 226

Settlement Amount Enter the amount to be settled.

Required format is: decimal numbermax. 15 digit(s) incl. decimal point (thereof max. 5 decimal places)

UHB-Chapter 2.3.3.7 Intra-Balance Movement - New Screen, page 386

Amount\* Enter the amount stated in the instruction.

Required format is: max. 18 characters (thereof max. 5 decimal places and decimal point)max. 15 digit(s) incl.

# decimal point (thereof max. 5 decimal places)

5 [507\_005] EUROSYSTEM UPDATE: page 572 (Section 2.4.2.1 Broadcast - Search/List Screen); page 1258 (Section 3.3.1.2 View a Broadcast); Clarification on expiry date for Broadcasts

This section states that broadcasts are only displayed until the expiration date is reached. This information is currently not described in UHB and thus should be added to clarify the behavior.

Request: T2S 0507 SYS

# UHB-Chapter 2.4.2.1 Broadcast - Search/List Screen, page 572

A hint should be added to the section in order to explain the expiry date for broadcasts as follows 'A user may only view broadcasts until their validity elapses. The respective expiration date is automatically set to the current business date of creation + three business days.'

#### UHB-Chapter 3.3.1.2 View a Broadcast, page 1258

A hint should be added to the section in order to explain the expiry date for broadcasts as follows 'A user may only view broadcasts until their validity elapses. The respective expiration date is automatically set to the current business date of creation + three business days."

6 [507\_006] EUROSYSTEM UPDATE: page 578 (Section 2.4.2.2 Broadcast - Details Screen), pages 579-580 (Section 2.4.2.3 Broadcast - New Screen); page 1257 (Section 3.3.1.1 Create a New Broadcast); Correction of a typo in the Broadcast - Details and New Screen and align UHB to the Screen IDFS in **Broadcast - New Screen and Create a New Broadcast** 

This section includes a twofold change. First a typo for its needs to be corrected and secondly the list of group deliveries is not in line with implementation.

#### UHB-Chapter 2.4.2.2 Broadcast - Details Screen, page 578

The screenshot needs to be updated for updating 'it's' to 'its' in group delivery 'single CB/CSD and parties in its hierarchy'.

# UHB-Chapter 2.4.2.3 Broadcast - New Screen, page 579-580

Group Delivery\*

Select the receiving party from the possible values:

- Single CB/CSD excluding parties in it's hierarchy
- Single CB/CSD and parties in it's hierarchy
- All CBs excluding their payment banks
- All CBs and their payment banks
- All CSDs excluding their CSD participants
- All CSDs and their CSD participants

Shows the receiving party.

This field is always filled in with 'Single CB/CSD and parties

in its hierarchy'.

The screenshot needs to be updated.

#### UHB-Chapter 3.3.1.1 Create a New Broadcast, page 1257

Context of usage: A broadcast can be sent to a single party or to all parties linked to a system entity (partition of data equating to the scope of a CSD or CB).

7 [507\_007] EUROSYSTEM UPDATE: pages 668, 672 (Section 2.5.1.6 Party - New/Edit Screen), pages 718, 720 (Section 2.5.2.7 Security - New/Edit Screen), pages 788, 790 (Section 2.5.3.5 Securities Account - New/Edit Screen), page 2365 (Section 6.4.2.133 Party - New/Edit Screen (References for Error Messages)), page 2453 (Section 6.4.2.156 Securities Account - New/Edit Screen (References for Error Messages)), page 2491 (Section 6.4.2.168 Security - New/Edit Screen (References for Error Messages)); Inclusion of new business rules

New business rules are needed to prevent the user from configuring multiple values for the same Market-Specific Attributes. This currently causes a technical error to be returned.

# UHB-Chapter 2.5.1.6 Party - New/Edit Screen, page 668

Attribute Name

Shows the name of the market-specific

Request: T2S 0507 SYS

attribute related to the party.

References for error messages [2354]

**I** DPC1252

**I** DPU1252

**I** DPU1258

### UHB-Chapter 2.5.1.6 Party - New/Edit Screen, page 672

Submit

This function enables you to create or

edit a party.

Next screen:

■ Party - details screen [650]

References for error messages [2354]:

**I** DPC1001

**I** DPC1002

**I** DPC1005

**I** DPC1013

**I** DPC1021

**I** DPC1024

**I** DPC1025

**■** DPC1180

**I** DPC1205

**I** DPC1206

**I** DPC1207

**I** DPC1208

**I** DPC1252

**I** DPC1254

**I** DPC1256

**I** DPC1257

**I** DPC1300

**I** DPC1301

**I** DPC1302

**I** DPC1303

**I** DPC1304

**I** DPC1305

**I** DPC1306

**I** DPU1001

I DPU1003I DPU1005

I DPU1006

■ DPU1006 ■ DPU1009

DDU4040

**■** DPU1010

**I** DPU1013

**I** DPU1021 **I** DPU1024 ■ DPU1025 **I** DPU1030 **I** DPU1180 **I** DPU1205 **I** DPU1206 **I** DPU1207 **I** DPU1208 **I** DPU1252 **I** DPU1254 **I** DPU1255 **I** DPU1256 **I** DPU1257 ■ DPU1258 **I** DPU1303 **I** DPU1304 **I** DPU1305 **I** DPU1306 **I** DPU1308 **I** DPU1500 **I** DPU1501

# UHB-Chapter 2.5.2.7 Security - New/Edit Screen, page 718

Attribute Name

Select the name of the market-specific attribute related to the security.

References for error messages [2481]:

**I** DSC1252

**I** DSU1252

**I** DSU1254

**I** DSU1256

**I** DSU1258

This field is also available as a show field for existing records.

# UHB-Chapter 2.5.2.7 Security - New/Edit Screen, page 720

Submit

This function enables you to create or edit a security.

After a security creation request is completed a prompt is shown with the following request: 'Do you want to configure the issuer now?' In case you click on the 'Yes' button you will be redirected to the new CSD link screen with the following prefilled items:

- I ISIN field with Security-ISIN value;
- Link type field is with ISSUER value;
- Valid from with business date;
- I Issuer investor parent BIC and issuer investor BIC with user related parent BIC (if the creating user is a CSD user, otherwise the 'Issuer Investor' fields are empty).

Next screens:

- I Security CSD links search/list screen [731] (if you confirm the 'CSD Link' confirmation prompt)
- I Securities search/list screen [696] References for error messages [2481]:
- **I** DSC1001
- DSC1013

11

**I** DSC1021 **I** DSC1022 **I** DSC1024 **I** DSC1025 **I** DSC1026 **I** DSC1027 **I** DSC1028 **I** DSC1029 **I** DSC1032 **I** DSC1040 **I** DSC1252 **I** DSC1254 **I** DSC1256 **I** DSC1257 **I** DSC1700 **I** DSC1701 **I** DSC1702 **I** DSC1800 **I** DSU1001 **I** DSU1003 **I** DSU1005 **I** DSU1006 **I** DSU1007 **I** DSU1009 **I** DSU1013 **I** DSU1022 **I** DSU1023 **I** DSU1024 **I** DSU1025 **I** DSU1026 **I** DSU1029 **I** DSU1030 **I** DSU1031 **I** DSU1032 **I** DSU1040 **I** DSU1041 **I** DSU1042 **I** DSU1252 **I** DSU1254 **I** DSU1255 **I** DSU1256 **I** DSU1257 **I** DSU1258 **I** DSU1300 **I** DSU1700 **I** DSU1701 **I** DSU1702 **I** DSU1800

# UHB-Chapter 2.5.3.5 Securities Account - New/Edit Screen, page 788

Attribute Name(\*)

Shows the name of the market-specific attribute from the possible market-specific attributes available for the securities account. This field is a mandatory enter field in the new screen.

Required format is: max 35 characters

Required format is: max. 35 characters (SWIFT-x)

Submit

**DPU1258** 

```
I DAU1255
                                          I DAU1258
                                          I DAU1305
UHB-Chapter 2.5.3.5 Securities Account - New/Edit Screen, page 790
                                          This function enables you to create or edit a
                                          securities account.
                                          Next screen:
                                          ■ Securities account - details screen [775]
                                          References for error messages [2441]:
                                          I DAC1001
                                          I DAC1023
                                          I DAC1024
                                           ■ DAC1025
                                          I DAC1030
                                          I DAC1031
                                          I DAC1032
                                          I DAC1033
                                           I DAC1034
                                           ■ DAC1205
                                          I DAC1206
                                          I DAC1208
                                          I DAC1209
                                          I DAC1210
                                          I DAC1252
                                          I DAC1253
                                          I DAC1255
                                          I DAC1256
                                          I DAU1001
                                          I DAU1005
                                          I DAU1024
                                          I DAU1030
                                           I DAU1205
                                          I DAU1206
                                          I DAU1207
                                          I DAU1208
                                          I DAU1209
                                          I DAU1211
                                           I DAU1240
                                           I DAU1241
                                          I DAU1250
                                           I DAU1253
                                          I DAU1255
                                          ■ DAU1256
                                          I DAU1258
                                          I DAU1300
                                          I DAU1305
                                          I DAU1400
UHB-Chapter 6.4.2.133 Party - New/Edit Screen (References for Error Messages), page 2365
```

■ Attribute Name field

■ Submit button

Market-Specific

Attribute cannot have

References for error messages [2441]:

**I** DAC1252 **I** DAC1255 **I** DAU1252 **I** DAU1253

When performing a

Party Update request,

more than one value for this Party

each Market-Specific Attribute can have no more than one value for

Request: T2S 0507 SYS

a given Party.

UHB-Chapter 6.4.2.156 Securities Account - New/Edit Screen (References for Error Messages), page 2453

**DAU1258** 

■ Attribute Name field

■ Submit button

Market-Specific Attribute cannot have more than one value for this Securities Account

When performing a Securities Update request, each Market-Specific Attribute can have no more than one value for a given

Securities Account.

UHB-Chapter 6.4.2.168 Security - New/Edit Screen (References for Error Messages), page 2491

**DSU1258** 

■ Attribute Name field

■ Submit button

Market-Specific Attribute cannot have more than one value for this Security

When performing a Securities Update request, each Market-Specific Attribute can have no more than one value for a given

Security.

#### 8 [507\_008] EUROSYSTEM UPDATE: pages 715-717 (Section 2.5.2.7 Security - New/Edit Screen); Alignment of field formats

The field formats for Minimum Settlement Unit, Settlement Unit Multiple and Deviating Settlement Unit are not correctly reflected. In order to be in line with the respective messages, the field formats must be updated.

UHB-Chapter 2.5.2.7 Security - New/Edit Screen, pages 715-717

Minimum Settlement Unit (as nominal)

Enter the minimum settlement unit of the

security as nominal.

Required format is: max. 185 digits incl. decimal point (thereof max 5 decimal places

and decimal point)

The field is visible and mandatory if the field settlement type is set to 'Face Amount'. References for error messages [2481]:

**I** DSC1800

**I** DSU1030

■ DSU1031 **I** DSU1700

**I** DSU1800

Minimum Settlement Unit (as unit)

Enter the minimum settlement unit of the

security as unit.

Required format is: max. 185 digits incl.

decimal point (thereof max 174 decimal places and decimal point)

The field is visible and mandatory if the field

settlement type is set to 'Unit'.

References for error messages [2481]:

**I** DSC1800

**I** DSU1030

■ DSU1031

**I** DSU1700

**I** DSU1800

Decimals <u>Settlement Unit Multiple</u> (as nominal)

Enter the settlement unit multiple of the security as nominal.

Required format is: max. 18<u>5</u> digits incl. decimal point (thereof max 5 decimal places

Request: T2S 0507 SYS

and decimal point)

The field is visible and mandatory if the field settlement type is set to 'Face Amount'. References for error messages [2481]:

■ DSC1800 ■ DSU1030

DSU1031

■ DSU1700

**I** DSU1800

Decimals Settlement Unit Multiple (as unit)

Enter the settlement unit multiple of the

security as unit.

Required format is: max. 185 digits incl. decimal point (thereof max 479 decimal places and decimal point)

The field is visible and mandatory if the field

settlement type is set to "Unit".

References for error messages [2481]:

**I** DSC1800

**I** DSU1030

**I** DSU1031

**I** DSU1700

**I** DSU1800

#### **Deviating Settlement Unit**

Deviating Settlement Unit (as nominal)

Enter the deviating settlement unit of the security as nominal that T2S allows for settlement in case the security has several odd lot sizes outside of the multiple that can be settled.

Required format is: max. 185 digits incl. decimal point (thereof max 5 decimal places and decimal point)

References for error messages [2481]:

■ DSC1032

**I** DSC1040

**I** DSC1800

**I** DSU1030

**I** DSU1031

■ DSU1032

**I** DSU1700

■ DSU1800

Deviating Settlement Unit (as units)

Enter the deviating settlement unit of the security as unit that T2S allows for settlement in case the security has several odd lot sizes outside of the multiple that can be settled. Required format is: max. 185 digits incl. decimal point (thereof max 174 decimal places and decimal point)

References for error messages [2481]:

**I** DSC1032

**I** DSC1040

■ DSC1800

**I** DSU1030

■ DSU1031

**I** DSU1032

**I** DSU1700

#### ■ DSU1800

This field is also available as a show field for existing records.

Request: T2S 0507 SYS

#### 9 [507\_009] Removed

# 10 [507\_010] EUROSYSTEM UPDATE: pages 754-755 (Section 2.5.3.1 CSD Account Links - Search/List Screen), pages 763-764 (Section 2.5.3.2 CSD Account Link - New/Edit Screen); Amendment of field descriptions

The following fields, initially defined as text fields, need be turned into google-style select fields to provide the user with the ability to use future items.

UHB-Chapter 2.5.3.1 CSD Account Links - Search/List Screen, pages 745-755

CSD Participant Ac-count Number You can choose to either <u>Ee</u>nter the account

number of the CSD participant's accounts <u>or to</u> <u>select it from the suggested items in the dropdown menu</u>.

Required format is: max. 35 characters (SWIFT-

x), no wildcards allowed

References for error messages [2174]:

DAD2003DAD2041DAD2060

Mirror Account Number You can choose to either Eenter the mirror

account number or to select it from the suggested

items in the drop-down menu.

Required format is: max. 35 characters (SWIFT-

x), no wildcards allowed

References for error messages [2174]:

DAD2040DAD2061

Inter-CSD Account Number

You can choose to either Eenter the inter-CSD account number or to select it from the suggestion.

account number or to select it from the suggested

items in the drop-down menu.

Required format is: max. 35 characters (SWIFT-

x), no wildcards allowed

References for error messages [2174]:

I DAD2042I DAD2062

UHB-Chapter 2.5.3.2 CSD Account Link - New/Edit Screen, pages 763-764

CSD Participant Account Number Shows the account number of the CSD

participant's accounts.

This field is an enter field in the *new* screen. You can choose to either enter the CSD participant account number or to select it from the suggested items in the drop-down menu. Required format is: max. 35 characters

(SWIFT-x)

This field must be empty if the External CSD

participant account is filled in.

You have to enter at least one field among 'CSD Participant Account Number', 'Mirror Account Number', 'External CSD Participant Account', 'Inter-CSD Account Number' and 'Omnibus Account Number'.

References for error messages [2170]:

- **I** DAC2003
- **I** DAC2041
- **I** DAC2050

Mirror Account Number

Shows the number of the mirror account of the

Request: T2S 0507 SYS

investor CSD.

If the 'Issuance Account' field is used, this field

is not available.

This field is an enter field in the *new* screen. You can choose to either enter the mirror account number or to select it from the suggested items in the drop-down menu. Required format is: max. 35 characters

(SWIFT-x)

You have to enter at least one field among 'CSD Participant Account Number', 'Mirror Account Number', 'Inter-CSD Account Number' and 'Omnibus Account Number' References for error messages [2170]:

**I** DAC2040

**I** DAC2060

Inter-CSD Account Number Shows the number of the Inter-CSD account

of the investor CSD.

If the 'Issuance Account' field is used, this field

is not available.

This field is an enter field in the *new* screen. You can choose to either enter the inter-CSD account number or to select it from the suggested items in the drop-down menu. Required format is: max. 35 characters

(SWIFT-x)

You have to enter at least one field among 'CSD Participant Account Number', 'Mirror Account Number', 'Inter-CSD Account Number' and 'Omnibus Account Number'. References for error messages [ 2170]:

I DAC2042

**I** DAC2070

# 11 [507\_011] EUROSYSTEM UPDATE: pages 785, 790 (Section 2.5.3.5 Securities Account - New/Edit Screen), page 2445 (Section 6.4.2.156 Securities Account - New/Edit Screen (References for Error Messages)); Inclusion of missing business rule

A market question highlighted the fact that an existing Static Data validation is mistakenly not listed in the UHB. Therefore the related business rule will be added. This business rule describes the consistency checks for the Securities Account closing date.

UHB-Chapter 2.5.3.5 Securities Account - New/Edit Screen, page 785

Closing Date

Shows the closing date of the securities

account.

This field is an optional enter field in the new

screen

Required format is: YYYY-MM-DD The 'Closing Date' must be later than the current date and the 'Opening Date'. References for error messages [2441]:

**I** DAC1207

17

I DAC1208I DAC1209I DAC1210I DAU1205I DAU1207

DAU1209DAU1030

# UHB-Chapter 2.5.3.5 Securities Account - New/Edit screen, page 790

Submit

This function enables you to create or edit a securities ac-count.

Next screen:

I Securities account - details screen [775] References for error messages [2441]:

I DAC1001
I DAC1023
I DAC1024
I DAC1025
I DAC1030
I DAC1031
I DAC1032
I DAC1033
I DAC1034
I DAC1205
I DAC1206
I DAC1207
I DAC1208
I DAC1209

UHB-Chapter 6.4.2.156 Securities Account - New/Edit Screen (References for Error Messages), page 2445

DAC1207

I Closing Date field
I Submit button

"Valid To" or "Valid From" invalid

When performing a
Security Account create
request, the Closing Date
must be equal to or greater
than the Opening Date.

Request: T2S 0507 SYS

# 12 [507\_012] EUROSYSTEM UPDATE: pages 818-825 (Section 2.5.4.3 CMB - New/Edit Screen), pages 2133, 2137 and 2143 (Section 6.4.2.53 CMB - New/Edit Screen (References for Error Messages)); Inclusion of new business rules

New business rules are needed to prevent the creation of Credit Memorandum Balance objects for Parties which have not defined an Auto-collateralisation Rule. Such a scenario currently generates technical errors. In addition, a wording error on DCU6046 is to be amended.

# UHB-Chapter 2.5.4.3 CMB - New/Edit Screen, page 818

T2S Dedicated Cash Account Number

Shows the unique number of the related T2S dedicated cash account object.

References for error messages:

**I** DCC6001

I DCC6030

**I** DCC6040

**I** DCC6042

■ DCC6043

I DCC6045

I DCC6046
I DCC6050
I DCC6052
I DCC6053
I DCC6070
I DCU6001
I DCU6040
I DCU6041
I DCU6045
I DCU6070

This field is a select field in the new screen.

#### UHB-Chapter 2.5.4.3 CMB - New/Edit Screen, page 822

CB T2S Dedicated Cash Account Number

Enter the unique number of the CB T2S dedicated cash account related to the credit memorandum balance.

Request: T2S 0507 SYS

Required format is: max. 34 digits, input sensitive

References for error messages:

I DCC6032
I DCC6041
I DCC6042
I DCC6044
I DCC6056
I DCC6057
I DCC6070

I DCU6030

I DCU6042
I DCU6043
I DCU6044
I DCU6057

I DCU6062 I DCU6063 I DCU6070

If the NCB account already specified is open, it is only possible to insert a new account.

If the NCB account already specified is a future one, it is possible to update the existing one or to create a new one.

### UHB-Chapter 2.5.4.3 CMB - New/Edit Screen, page 825

Submit

This function enables you to create or edit a credit memorandum balance.

Next screen:

■ CMBs - search/list screen

After a CMB creation request is completed, if the DCA has account type equal to 'T2S Central Bank Account', a prompt is shown to the user with the following request:

'Credit Memorandum Balance Succesfully created. Do you want to configure the Auto-Collateralization Limit now?'

In case the 'Yes' button is clicked the system opens New Limit screen with the following prefilled items:

■ Limit type set to 'Auto-collateralisation';

■ Limit amount set to 0;

■ Valid From set to business date;

■ T2S Dedicated Cash Account Number;

I Authorized BIC set to 'BIC Matching - Wildcard Pattern'.

References for error messages:

**I** DCC6001

**I** DCC6024 **I** DCC6025 **I** DCC6030 **I** DCC6032 **I** DCC6040 **I** DCC6041 **I** DCC6042 **I** DCC6043 **I** DCC6044 **I** DCC6045 **I** DCC6046 **I** DCC6047 **I** DCC6048 **I** DCC6049 **I** DCC6050 **I** DCC6051 I DCC6052 I DCC6053 **I** DCC6054 I DCC6055 **I** DCC6056 **I** DCC6057 **I** DCC6070 **I** DCU6001 **I** DCU6005 **I** DCU6024 **I** DCU6025 I DCU6030 **I** DCU6040 **I** DCU6041 **I** DCU6042 **I** DCU6043 **I** DCU6044 **I** DCU6045 **I** DCU6046 I DCU6047 **I** DCU6048 **I** DCU6049 **I** DCU6050 I DCU6051 **I** DCU6054 **I** DCU6055 **I** DCU6057 **I** DCU6058 I DCU6059 **I** DCU6060 **I** DCU6061 **I** DCU6062 **I** DCU6063 **I** DCU6064 **I** DCU6070

UHB-Chapter 6.4.2.53 CMB - New/Edit Screen (References for Error Messages), pages 2133, 2137, 2143

DCC6070

■ T2S Dedicated Cash Account Number field ■ CB T2S Dedicated Autocollateralisation rule not defined

When performing a Credit Memorandum Balance create request, if the CMB is a Primary Cash Account Number

field

■ Submit button

CMB, the holder of the NCB Cash Account must have defined its

own

Request: T2S 0507 SYS

Autocollateralisation Rule; if it is a non-Primary CMB, the holder of the T2S Dedicated Cash Account must have defined its own Autocollateralisation

Rule.

DCU6046 ■ Receiving Securities

Account Number field Submit button

Primary CMB must be

true

When performing a Credit Memorandum Balance update request, the Receiving Securities

Account Identifier

specified must be linked to the primary CMB of the T2S Dedicated Cash Account Identifier with Collateralisation Link set to false and Cash Settlement Link set to falsein case the Collateralisation Procedure for

Autocollateralisation Rule of the relevant NCB is not set to RepoPledge and Primary CMB is set to

When performing a

True.

DCU6070 ■ T2S Dedicated Cash

Account Number field ■ CB T2S Dedicated Cash Account Number

field

■ Submit button

Autocollateralisation

rule not defined

Credit Memorandum Balance update request, if the CMB is a Primary CMB, the holder of the NCB Cash Account must have defined its

<u>own</u>

<u>Autocollateralisation</u> Rule; if it is a non-Primary CMB, the holder of the T2S Dedicated Cash Account must have defined its own Autocollateralisation

Rule.

#### 13 [507\_013] EUROSYSTEM UPDATE: page 841 (Section 2.5.4.7 Limits - Search/List Screen);

# Amendment of data scope for Limit queries

This section states that Limit queries cannot be used by CSDs, CSD Participants and External CSDs. This is actually not the case as these parties can view Limit data for Credit Memorandum Balances that their own accounts are linked to.

#### UHB-Chapter 2.5.4.7 Limits - Search/List Screen, page 841

This screen contains a number of search fields. By inputting the relevant data, you can search for limits applicable to your T2S dedicated cash accounts for auto-collateralisation, external guarantee and unsecured credit. The

search results are displayed in a list, which is sorted by the values of the 'Limit ID' column in ascending order (default setting). After selecting an entry, you can proceed further by clicking on the buttons below.

During night-time, the limits can only be displayed in-between night-time settlement sequences.

This screen is not relevant for CSD, CSD participant and external CSD users.

# 14 [507\_014] EUROSYSTEM UPDATE: page 851 (Section 2.5.4.8 Limit - New/Edit Screen); Alignment of field formats

The field format for Limit Amount is not correctly reflected. In order to be in line with the respective messages, the field format must be updated.

#### UHB-Chapter 2.5.4.8 Limit - New/Edit Screen, page 851

Limit Amount\*

Enter the amount for the limit.

Required format is: max. 185 digits incl. decimal point (thereof max. 5 decimal places and decimal point)

Request: T2S 0507 SYS

If the T2S dedicated cash account is an NCB T2S dedicated cash account, this field is filled with 0 and read-only.

#### References for error messages:

**I** DRC9055

I DRC9056

**I** DRC9100

**I** DRC9800

**I** DRU9055

I DRU9056

**I** DRU9800

# 15 [507\_015] EUROSYSTEM UPDATE: page 867 (Section 2.5.4.11 Standing/Predefined Liquidity Transfer Order - New/Edit Screen); Alignment of field formats

The field format for Amount is not correctly reflected. In order to be in line with the respective messages, the field format must be updated.

# UHB-Chapter 2.5.4.11 Standing/Predefined Liquidity Transfer Order - New/Edit Screen, page 867

Amount\*

Enter the amount to be credited or debited by the liquidity

transfer order.

Required format is: max. 2415 digits incl. commadecimal point

(max. 185 digits before comma, max. 5 digits after

commadecimal places and decimal point)

# References for error messages:

**I** DCC4092

**I** DCU4092

**I** DCC4800

**I** DCU4800

I QMPC005

16 [507\_016] EUROSYSTEM UPDATE: pages 867, 869 (Section 2.5.4.11 Standing/Predefined Liquidity Transfer Order - New/Edit Screen), pages 2570, 2573 (Section 6.4.2.178 Standing/Predefined

# Liquidity Transfer Order - New/Edit Screen (References for Error Messages)); Inclusion of new business rules

New business rules are needed to prevent inconsistent combinations of values between the Amount, Dedicated Amount and All Cash fields.

# UHB-Chapter 2.5.4.11 Standing/Predefined Liquidity Transfer Order - New/Edit Screen, page 867 Amount\* Enter the amount to be credited or debited by the liquidity transfer Required format is: max. 24 digits incl. comma (max. 18 digits before comma, max. 5 digits after comma) References for error messages: **I** DCC4092 **I** DCU4092 **I** DCC4093 **I** DCC4800 **I** DCU4093 **I** DCU4800 I QMPC005 Currency Shows the currency code associated to the selected RTGS system. The field is only available in edit mode. **Dedicated Amount** Select whether the liquidity transfer order transfers a dedicated amount as a result of a specific business event which triggers the liquidity transfer order. References for error messages: **I** DCC4091 **I** DCC4093 **I** DCU4091 **I** DCU4093 All Cash Select whether the liquidity transfer order transfers any remaining liquidity on the debit cash account. References for error messages: **I** DCC4091 **I** DCC4093 **I** DCU4091 **I** DCU4093

# UHB-Chapter 2.5.4.11 Standing/Predefined Liquidity Transfer Order - New/Edit Screen, page 869

Submit

This function enables you to create or edit a liquidity transfer order. Next screen:

Request: T2S 0507 SYS

I Standing/predefined liquidity transfer orders - search/list screen

References for error messages:

I DCC4001
I DCC4090
I DCC4090
I DCC4091
I DCC4092
I DCC4093
I DCC4120
I DCC4121
I DCU4001
I DCU4003
I DCU4030
I DCU4081

I DCU4090 I DCU4091

23

**I** DCU4092

**I** DCU4093

**I** DCU4130

**I** DCU4140

**I** DCU4141

**I** DCC4800

**I** DCU4800

# UHB-Chapter 6.4.2.178 Standing/Predefined Liquidity Transfer Order - New/Edit Screen (References for Error

Messages), pages 2570, 2573

DCC4096 I Amount field

■ Dedicated Amount field

I All Cash field

■ Submit button

Amount cannot be set to zero if All Cash and Dedicated Amount are

When performing a Standing and Predefined Liquidity

Transfer Order Create request, the Amount

cannot be set to zero
if the Dedicated
Amount field and the

All Cash field are set

to False.

Request: T2S 0507 SYS

DCU4096 I Amount field

■ Dedicated Amount field

■ All Cash field

■ Submit button

Amount cannot be set to zero if All Cash and

Dedicated Amount are

FALSE

**FALSE** 

When performing a Standing and Predefined Liquidity Transfer Order Update request, the

Amount cannot be set to zero if the Dedicated Amount field and the All Cash field are set to False.

17 [507\_017] EUROSYSTEM UPDATE: pages 917-919 (Section 2.5.5.4 Operating Day Types - Search/List Screen), pages 919-921 (Section 2.5.5.5 Operating Day Type - Details Screen), page 1931 (Section 6.2.5.5 Scheduling (Sitemaps)), page 2005 (Section 6.3.3.119 Operational Day Type - Details Screen (List of Privileges)), page 2006 (Section 6.3.3.120 Operational Day Types - Search/List Screen (List of Privileges)), page 2341 (Section 6.4.2.122 Operating Day Type - Details Screen (References for Error Messages), page 2341 (Section 6.4.2.123 Operating Day Types - Search/List Screen (References for Error Messages)); Sections to be removed from UHB

These screens were included in the UHB but they represent functions to query data on the setup of the future operating day schedules that is only relevant for the T2S Operator when setting up these operating days. In addition, even with the correct privilege users cannot view this data as it is reserved for the T2S Operator. Therefore these sections should be removed entirely from the UHB.

# UHB-Chapter 2.5.5.4 Operating Day Types - Search/List Screen, pages 917 - 919

#### **Context of Usage**

This screen contains a number of search fields. By inputting the relevant data, you can search for operating day types. The search results will be displayed in a list, which is sorted by the values of the 'Description' column in ascending order (default setting). After selecting an entry, you can proceed further by clicking on the buttons below.

An operating day type can only be created, edited, deleted or restored by the T2S operator.

This screen is only available in U2A mode.

There is no usage restriction for this screen.

#### Screen Access

-I Static Data >> Scheduling >> Operating Day Types

### **Privileges**

To use this screen, you need the following privileges [2006]:

- Operating day type list query
- Operating day type details query

#### References

#### **User Instructions Part**

This screen is not part of a business scenario.

#### **Business Functionality Document**

This screen corresponds to the following business functions:

- Query operating day type (T2S.GUI.SDSE.ODT.0010)
- Display operating day types (T2S.GUI.SDSE.ODT.0020)
- **♣** Query logically deleted objects (T2S.GUI.OSSE.DLT.0010)
- Display logically deleted object list (T2S.GUI.OSSE.DLT.0020)

#### Screenshot MONITORING SECURITIES CASH SERVICES STATIC DATA Static Data > Scheduling > Operating Day Types 9 H 2 Search Criteria - Operating Day Types Description Active -Search Reset Rows per page: 10 v page 1 of 1 - lines 1 to 8 of 8 >= >= Active Go01 Operating Day Type Germany Day 01 Active 6003 Operating Day Type Germany Day 03 Active 6004 Operating Day Type Germany Day 04 Active Operating Day Type Germany Day 05 Active Go02 Operating Day Type Germany Day 02 Active WKER Working Day Active WORK Go to page: 1 ▼

Fig. 155: Operating day types - search/list screen

# **Field Description**

Details Revisions

### Operating Day Types - Search Criteria

Status Select the status of the operating day type

from the possible values:

**I** All

Active (default value)

- Deleted

Description Enter the description of the operating day

type

Required format is: max. 127 characters

(SWIFT-x)

# **Buttons**

Search

This function enables you to start a search according to the criteria entered. The results are displayed in a list on

the same screen.

If the search retrieves a single record, the details screen

Request: T2S 0507 SYS

is displayed directly.
Next screens:

■ Operating day types - search/list screen

Operating day type - details screen [919]

This function enables you to set default search criteria

and blanks out all optional criteria.

Next screen:

I Operating day types - search/list screen

Details This function enables you to display the details of the

selected operating day type.

Next screen:

- Operating day type details screen [919]

Revisions This function enables you to display the revisions of the

selected operating day type.

Next screen:

**♣** Revisions/audit trail list screen [1210]

# UHB-Chapter 2.5.5.5 Operating Day Type - Details Screen, pages 919 - 921

#### Context of Usage

Reset

This screen displays detailed information on the selected operating day type. You can check the data and proceed further by clicking on the buttons below.

An operating day type can only be created, edited, deleted or restored by the T2S operator.

This screen is only available in U2A mode.

There is no usage restriction for this screen.

#### **Screen Access**

- **1** Static Data >> Scheduling >> Operating Day Types >> Operating day types search/list screen >> Click on the search and/or details button
- -L Static Data >> Scheduling >> Working/Closing Days >> Working/closing days search/list screen >> Click on the operating day type details button

# **Privileges**

To use this screen, you need the following privileges [2005]:

- Operating day type details query
- Default event schedule details query

#### References

#### **User Instructions Part**

This screen is not part of a business scenario.

# **Business Functionality Document**

This screen corresponds to the following business functions:

- Display operating day type details (T2S.GUI.ODT.0030)
- → Display logically deleted object details (T2S.GUI.OSSE.DLT.0030)

### Screenshot

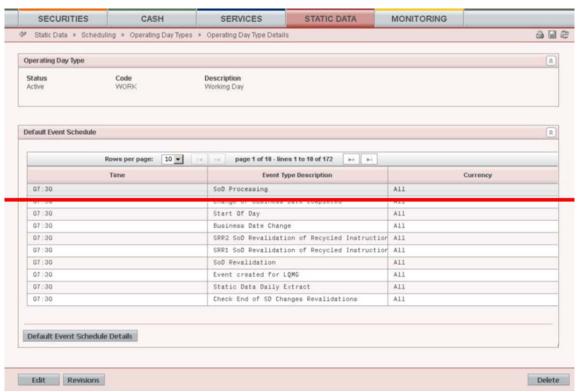

Fig. 156: Operation day type - details screen

### **Field Description**

| <del>Status</del> | Shows the status of the operating day type  |
|-------------------|---------------------------------------------|
|                   | from the possible values:                   |
|                   | -IActive                                    |
|                   | - <del>I</del> - <del>Deleted</del>         |
| Code              | Shows the code of the operating day type.   |
| Description       | Chause the description of the energting day |

C y type. ing day ne description of the opera type.

**Operating Day Type** 

#### **Default Event Schedule**

**Scheduled Time** Shows the scheduled time of the described event type.

Displayed format is: hh:mm

**Event Type Description** Shows the description of the event type. Currency

Shows the currency in which the event

type is defined.

# **Buttons**

**Default Event Schedule Details** This function enables you to display the event schedule of the selected operating day type.

Next screen:

♣ Default event schedule - details screen

[909]

Revisions This function enables you to display the

revisions of the selected operating day type.

Next screen:

■ Revisions/audit trail - list screen [1210]

UHB-Chapter 6.2.5.5 Scheduling (Sitemaps), page 1931 Sitemap needs to be updated.

UHB-Chapter 6.3.3.120 Operating Day Types - Search/List Screen (List of Privileges), page 2006

| Privilege                        | Privilege Code                                   | Privilege Type    | Object Types   | Screen Criteria |
|----------------------------------|--------------------------------------------------|-------------------|----------------|-----------------|
| Operating Day Type List Query    | SCQ_Operating-<br>DayTypeyType-<br>List Query    | System            | <del>n/a</del> | <del>n/a</del>  |
| Operating Day Type Details Ouerv | SCQ_Operating-<br>DayTypeyType-<br>Details-Query | <del>System</del> | <del>n/a</del> | <del>n/a</del>  |

UHB-Chapter 6.3.3.121 Operating Day Types - Search/List Screen (List of Privileges), page 2006

| <del>Privilege</del>                       | Privilege Code                                   | Privilege Type    | Object Types   | Screen Criteria |
|--------------------------------------------|--------------------------------------------------|-------------------|----------------|-----------------|
| Operating Day<br>Type Details<br>Query     | SCQ_Operating-<br>DayTypeyType-<br>Details-Query | System            | <del>n/a</del> | <del>n/a</del>  |
| Default Event<br>Schedule<br>Details Query | SCQ_DefaultE-<br>vent Sched-<br>Details-Query    | <del>System</del> | <del>n/a</del> | <del>n/a</del>  |

No references for error messages.

UHB-Chapter 6.4.2.123 Operating Day Types - Search/List Screen (References of Error Messages), page 2341 

<u>□ [917]</u>

No references for error messages.

# 18 [507\_018] EUROSYSTEM UPDATE: page 924 (Section 2.5.5.6 Working/Closing Days - Search/List Screen); Removal of incorrect value

The value No operation for the field Reason code is actually not used. Since the message specification for camt.019 does not foresee this value, possible technical errors may occur if it is used within a database instance. The possibility to use this value should be removed from the screen.

## UHB-Chapter 2.5.5.6 Working/Closing Days - Search/List Screen, page 924

Reason Code

Select the reason from the possible values:

I All

I Allowed downtime window

I Banking holiday

■No operation

■ Recovery

■ System maintenance

# 19 [507\_019] EUROSYSTEM UPDATE: page 931 (Section 2.5.6.3 Grant/Revoke Privileges - Search Screen): Amendment of Privileges section

Both buttons Search and Display should be enabled if the user has the correct privileges.

UHB-Chapter 2.5.6.3 Grant/Revoke Privileges - Search Screen, page 931

**Privileges** 

To use this screen, you need the following privileges [1989]:

- I Privilege query (to enter the screen and to display *Grant/revoke cross-system entity object privilege details* screen or *Grant/revoke system privilege details* screen)
- Grant privilege/ Revoke privilege (to display *Grant/revoke cross-system entity object privilege new/edit* screen or *Grant/revoke system privilege new/edit* screen)

# 20 [507\_020] EUROSYSTEM UPDATE: pages 2574-2576 (Section 6.4.2.180 Standing/Predefined Liquidity Transfer Order Link Set - New/Edit Screen (References for Error Messages)); Amendment of business rules

The business rules that check the validity dates of Liquidity Transfer Order Link Sets are to be amended in order to allow the possibility to have a Link Set open for one day at minimum. Currently, this is not possible and each Link Set must be kept open for at least two days.

UHB-Chapter 6.4.2.180 Standing/Predefined Liquidity Transfer Order Link Set - New/Edit Screen (References for

Error Messages), page 2574

DCC5120

Valid From fieldSubmit button

"Valid From" invalid

When performing a Liquidity Transfer Order Link Set create request the Valid From date specified must be equal to or greater than the current

Request: T2S 0507 SYS

date.

UHB-Chapter 6.4.2.180 Standing/Predefined Liquidity Transfer Order Link Set - New/Edit Screen (References for

Error Messages), page 2576

DCU5120

Valid From fieldSubmit button

"Valid From" invalid

When performing a Liquidity Transfer Order Link Set update request, the Valid From date can be specified only if the existing one is greater than the current date and the one specified in input must be equal to or greater than the current date, greater than or equal to the Opening date of the relevant T2S **Dedicated Cash** Account and less than or equal to the Closing date of the

Account.

relevant T2S Dedicated Cash

#### Outcome/Decisions:

- \* CRG meeting of 12 March 2015: The CRG put the Change Request on hold.
- \* CRG Telco of 26 March 2015: The CRG recommended the approval of the Change Request. Following a comment from a CRG member on 26 March 2015 after the CRG Telco, Item 9 of the Change Request was removed by the Eurosystem and this topic will be discussed in the next CRG meeting.
- \* OMG on 16 April 2015: During a written procedure from 10 April 2015 to 16 April 2015, the Operations Managers Group did not identify any operational impact of the Change Request.
- \* Advisory Group's advice on 7 May 2015: Following a written procedure, the AG was in favour of the Change Request.
- \* CSG meeting on 7-8 May 2015: The CSG adopted the resolution to approve the Change Request.